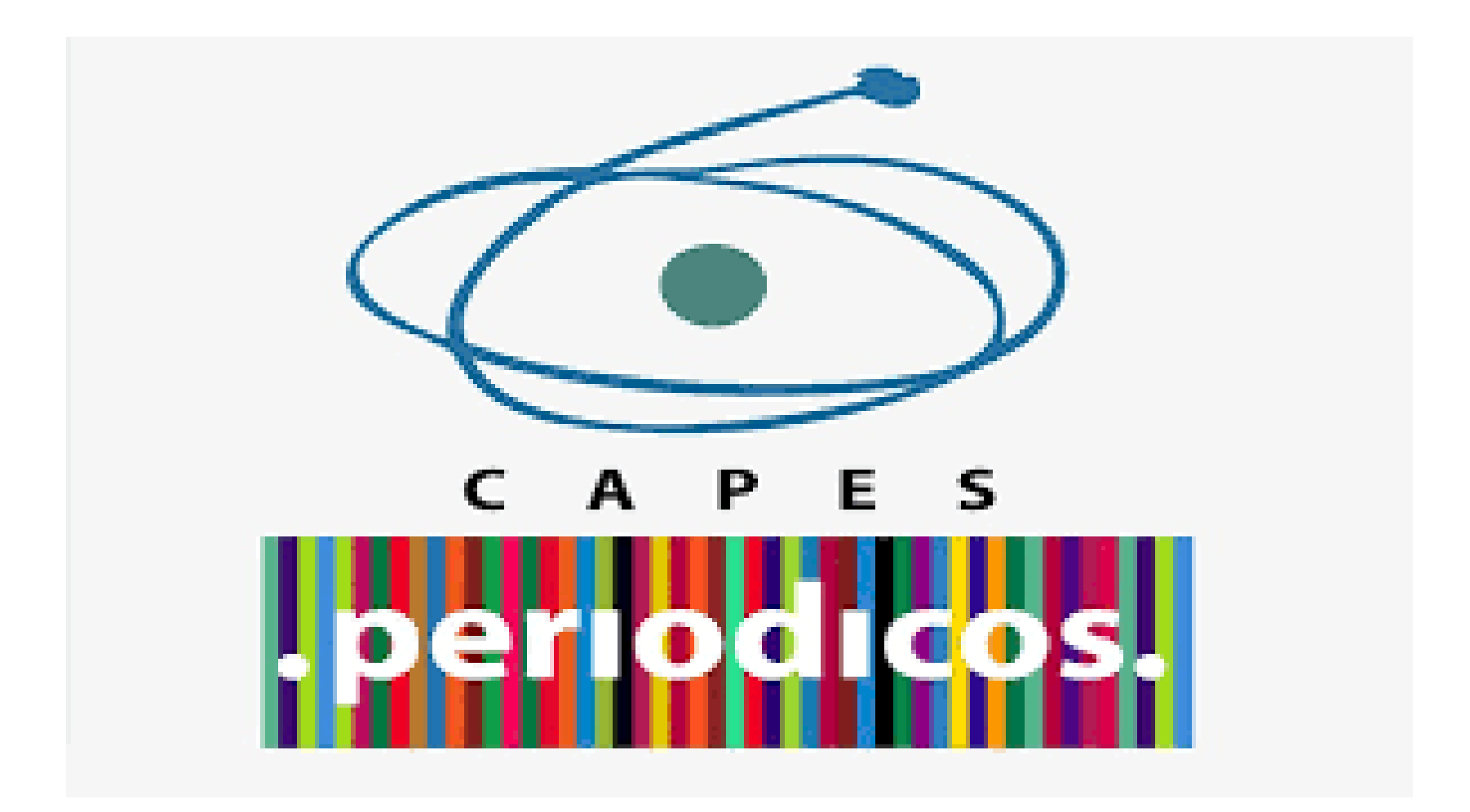

# **COMO ACESSAR O CONTEÚDO DO PORTAL DE PERIÓDICOS DA CAPES DE FORMA REMOTA, VIA CAFE?**

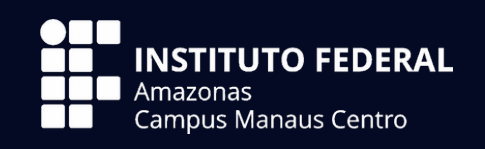

**Biblioteca do** *Campus* **Manaus Centro do IFAM**

#### **1- ACESSE O PORTAL DE PERIÓDICOS DA CAPES**;

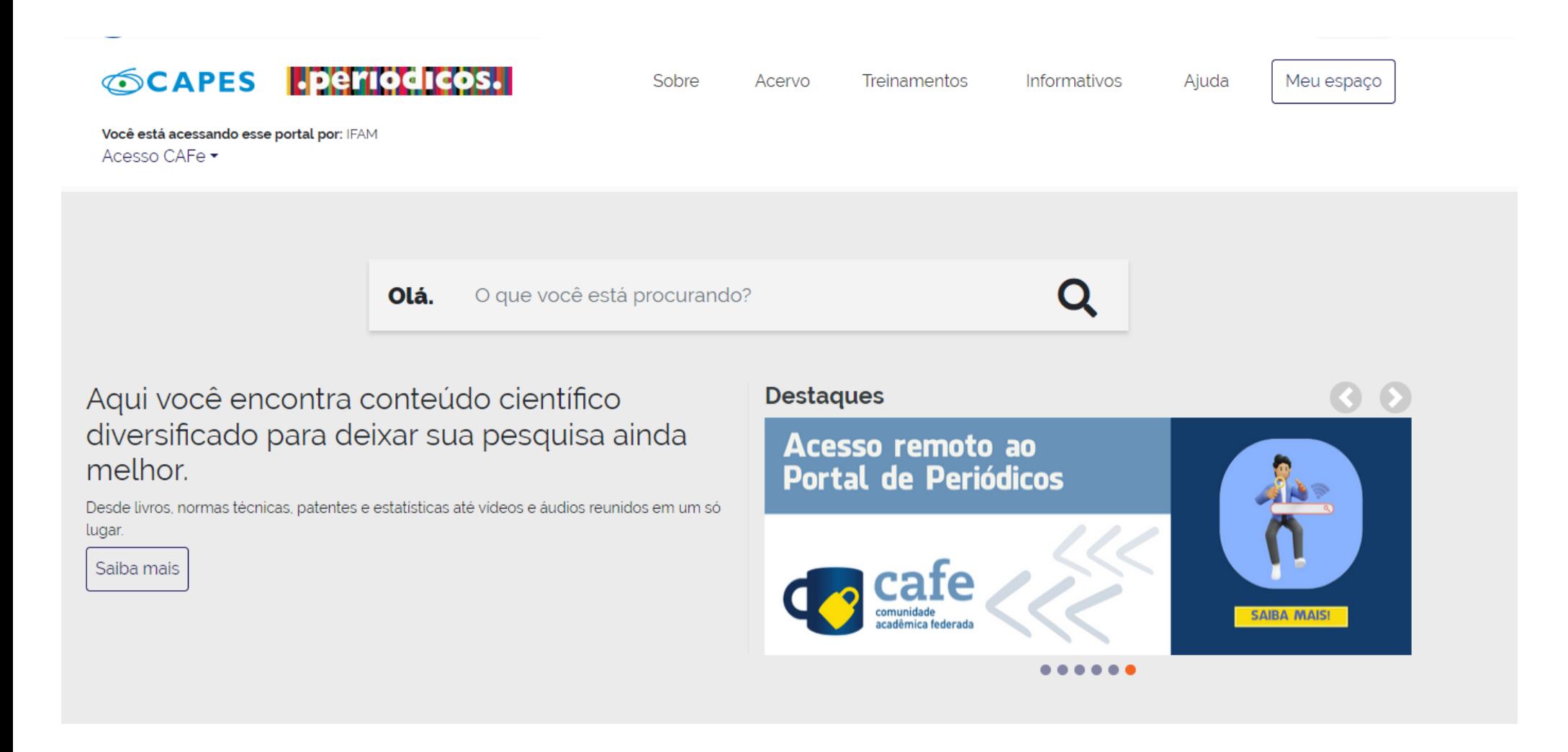

*https://www-periodicos-capes-gov-br.ez363.periodicos.capes.gov.br/index.php*

### **2- CLIQUE NO LINK "ACESSO CAFE", DISPONÍVEL NO TOPO DA PÁGINA, DO LADO ESQUERDO (VER A SETA VERMELHA NA IMAGEM);**

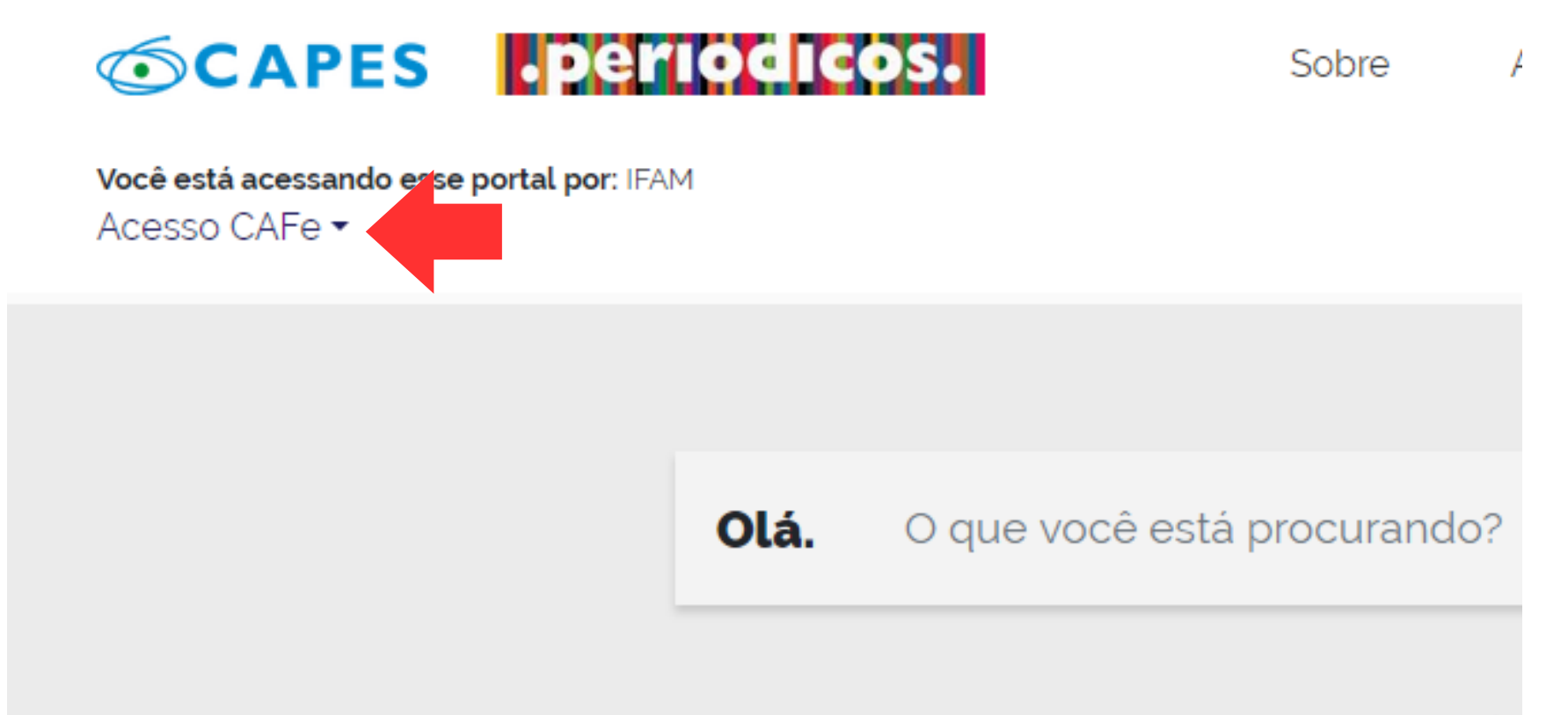

# Aqui você encontra conteúdo científico diversificado para deixar sua pesquisa ainda melhor.

Desde livros, normas técnicas, patentes e estatísticas até vídeos e áudios reunidos em um só lugar.

Saiba mais

#### **3- UMA LISTA DE INSTITUIÇÕES PARTICIPANTES DA COMUNIDADE APARECERÁ. VOCÊ DEVE SELECIONAR A SUA;**

acesso remoto ao conteúdo assinado do Portal de Periódicos da CAPES disponível para sua instituição. pelas instituições participantes, ou seja, o nome de usuário e senha para acesso devem ser verificados junto à equipe de tuição.

ação por meio da CAFe, sua instituição deve aderir a esse serviço provido pela Rede Nacional de Ensino e Pesquisa (RNI s e acesse também o Tutorial para entender o passo a passo do acesso remoto.

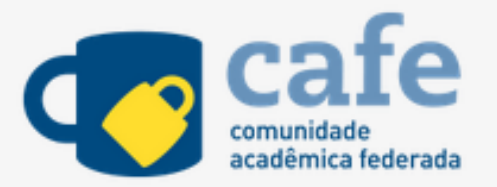

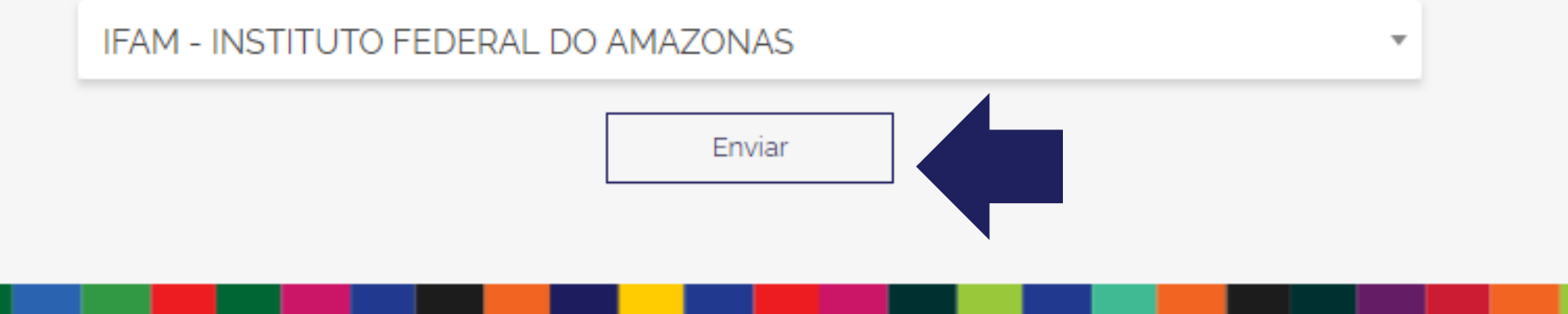

**4- AO CLICAR EM "ENVIAR", VOCÊ SERÁ DIRECIONADO PARA UMA NOVA TELA ONDE DEVERÁ INCLUIR O NOME DE USUÁRIO (SIAPE PARA O SERVIDOR E NÚMERO DE MATRÍCULA PARA O ALUNO) E SENHA FORNECIDOS PELA SUA INSTITUIÇÃO (MESMA SENHA DO E-MAIL INSTITUCIONAL);**

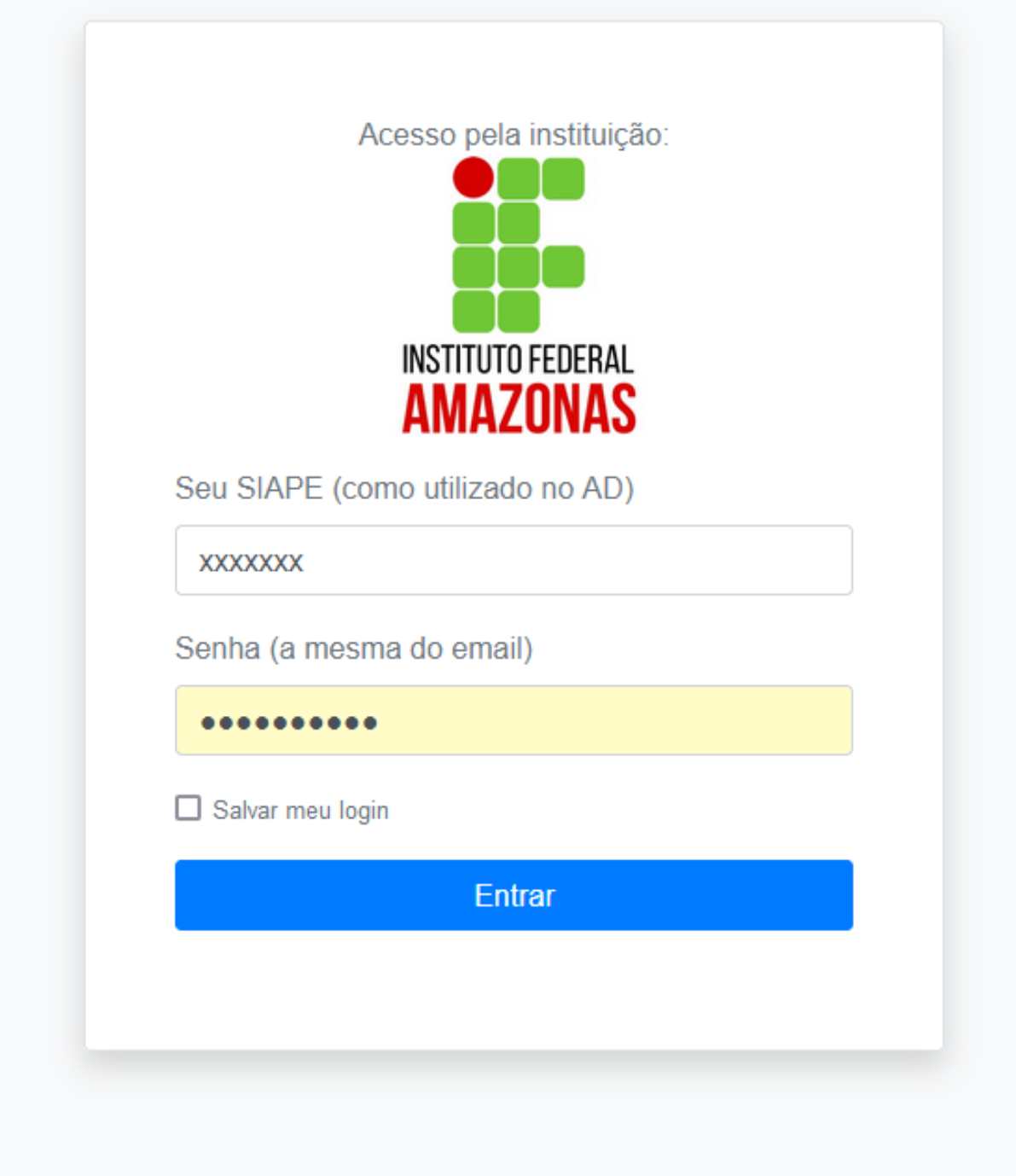

## **5- APÓS A IDENTIFICAÇÃO, VOCÊ SERÁ REDIRECIONADO PARA A PÁGINA INICIAL DO PORTAL DE PERIÓDICOS E PODERÁ INICIAR SUA PESQUISA COM ACESSO LIBERADO AO CONTEÚDO DISPONÍVEL PARA O IFAM.**

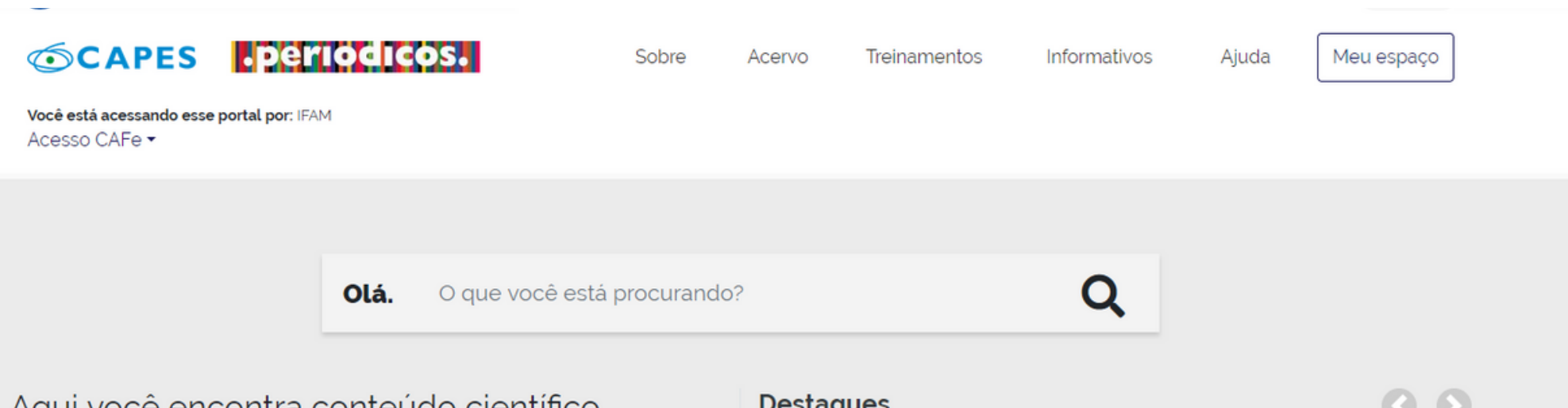

Aqui você encontra conteúdo científico diversificado para deixar sua pesquisa ainda melhor.

Desde livros, normas técnicas, patentes e estatísticas até videos e áudios reunidos em um só lugar.

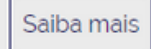

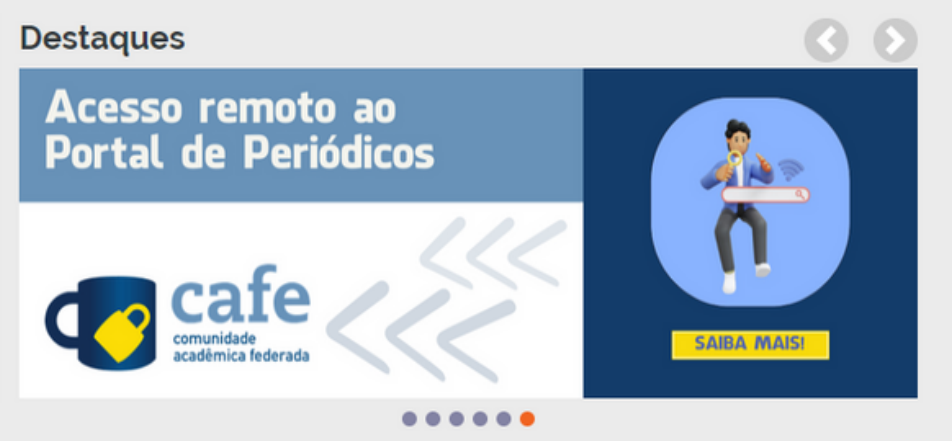